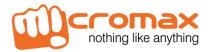

# **Micromax A28**

# **Руководство по эксплуатации**

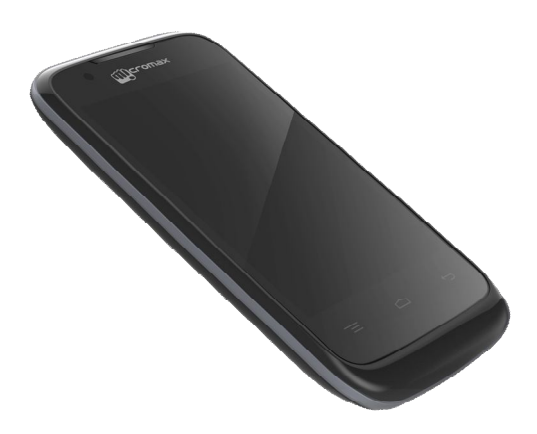

# Оглавление

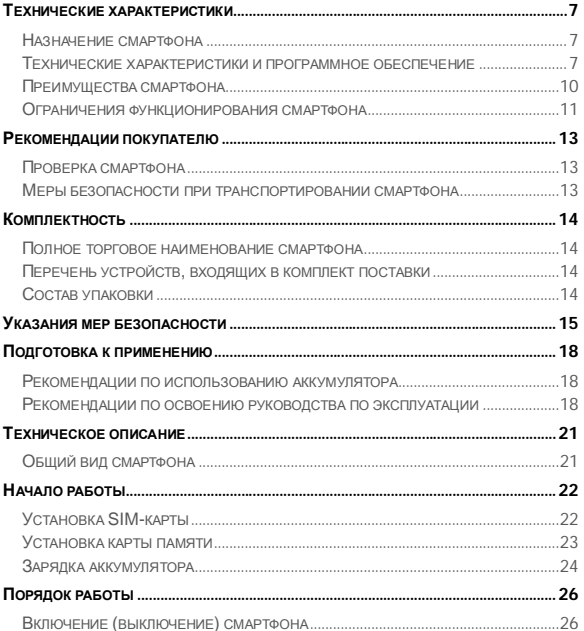

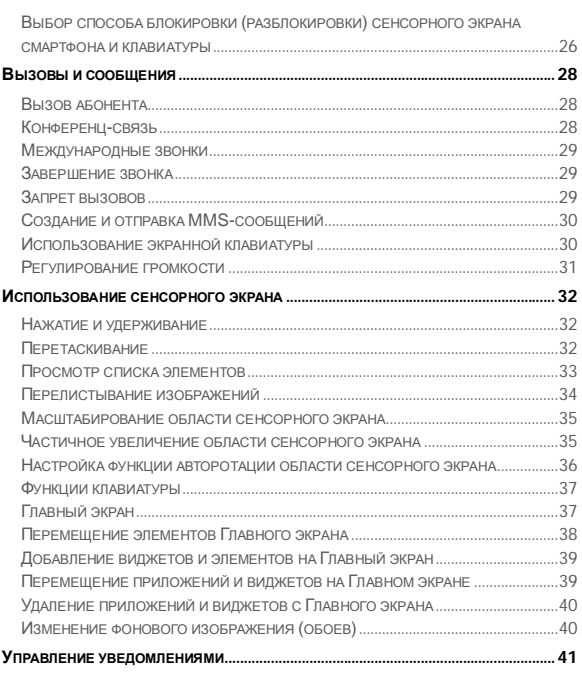

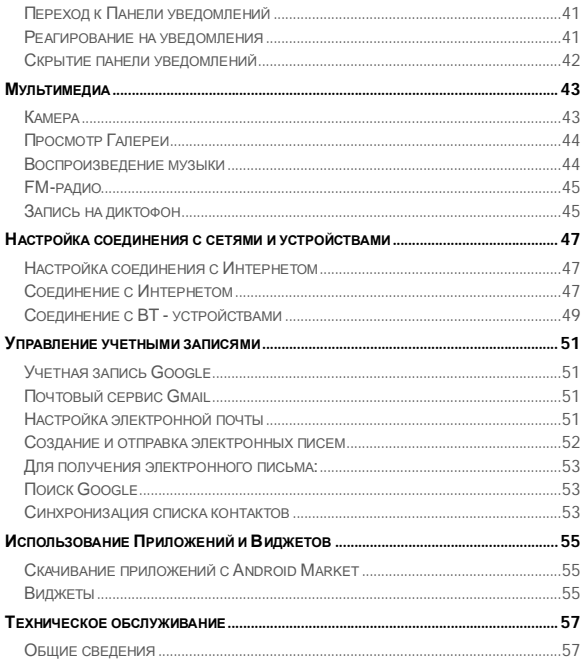

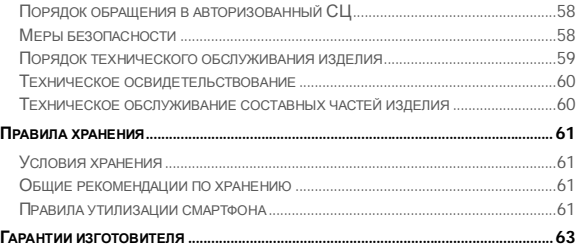

Настоящее руководство распространяется на смартфон Micromax A28 и содержит информацию, необходимую потребителю для правильной и безопасной эксплуатации смартфона, а также сведения о гарантиях изготовителя.

Изготовитель смартфона: Micromax Informatics FZE. (далее по тексту – Изготовитель, Производитель, Компания Micromax).

Адрес Изготовителя:

A-MAX Technology (China) Ltd.

Address: No. 8 Industrial Park, Gonghe Village,

Shajing Town, Bao'an District, Shenzhen City,

Guangdong Province, China.

Phone: +86-755-81772013

Содержание и оформление документа соответствует требованиям ГОСТ 2.610-2006 «Единая система конструкторской документации. Правила выполнения эксплуатационных документов».

Перед началом использования телефона рекомендуется ознакомиться с настоящим руководством.

# **ТЕХНИЧЕСКИЕ ХАРАКТЕРИСТИКИ**

Смартфон Micromax A28 предоставляет собой мобильный телефон с расширенной функциональностью, сравнимой с карманным персональным компьютером.

Технические характеристики мобильного телефона представлены в Таблица 1.

### Таблица 1

### **Технические характеристики смартфона**

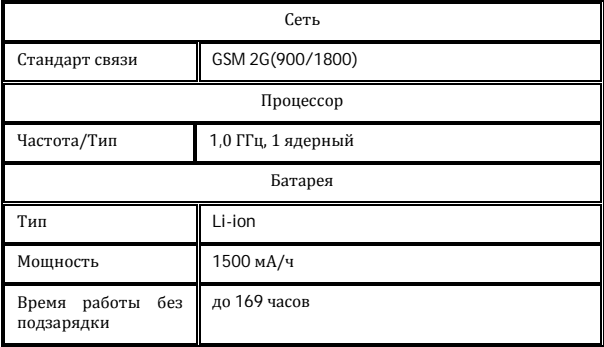

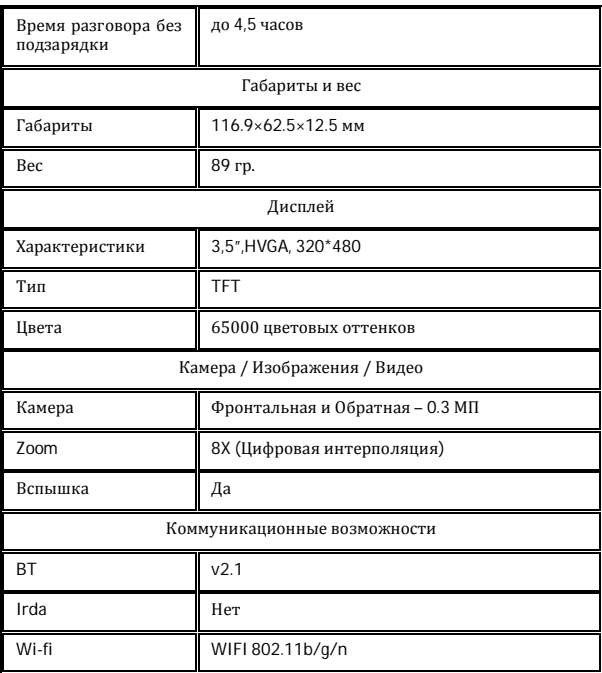

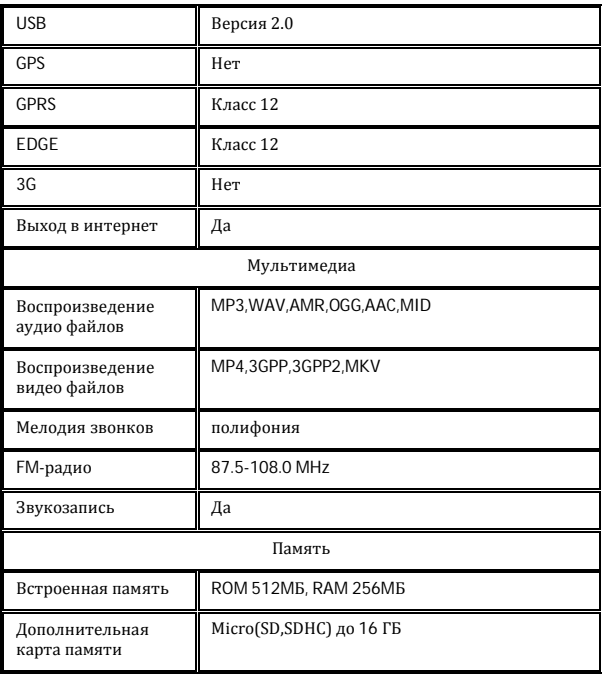

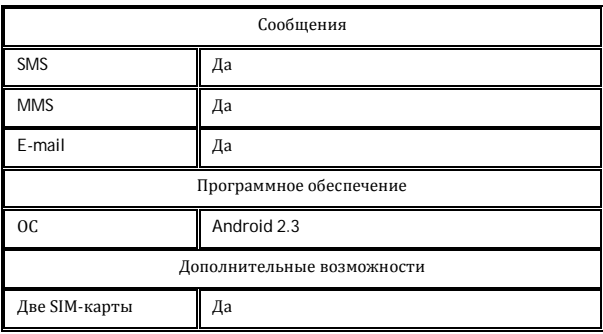

Смартфон Micromax A28 обладает следующими преимуществами (Таблица 2):

Таблица 2

# **Преимущества смартфона A28**

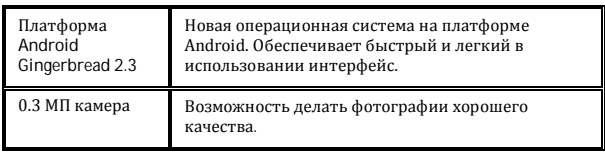

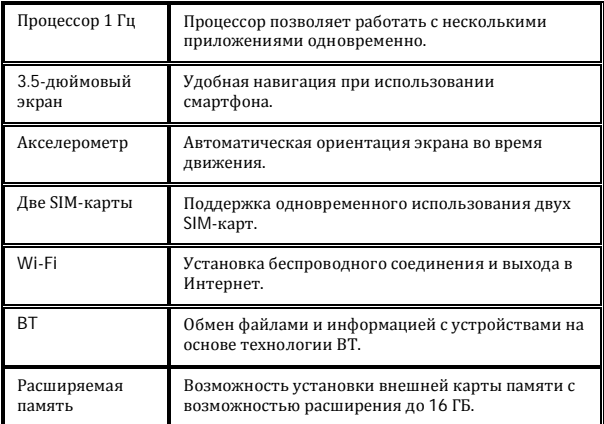

Смартфон Micromax A28 использует платформу Android Gingerbread 2.3, которая позволяет персонифицировать смартфон с учетом Ваших потребностей.

Например, Вы можете устанавливать, обновлять и удалять приложения. В Android market — постоянно пополняющемся магазине приложений – Вы можете найти и скачать различные приложения, игры, фильмы и книги.

## **Ограничения функционирования смартфона**

1. Продолжительность работы смартфона в режиме разговора и ожидания зависит от особенностей работы сети и типа SIM-карты.

- 2. Особенности работы сервисов смартфона могут зависеть от сети или провайдера.
- 3. Доступные сервисы, услуги и приложения могут изменяться при смене региона или страны, обновлении программного обеспечения на новую версию и модификации технических характеристик смартфона.
- 4. При обновлении программного обеспечения или смене поставщика услуг связи могут появляться дополнительные сервисы, услуги и приложения.
- 5. Компания Micromax не несет ответственности за проблемы, которые могут возникнуть при работе программного обеспечения и приложений, разработанных сторонними компаниями.
- 6. Компания Micromax оставляет за собой право вносить изменения в технические характеристики и функции смартфона без предварительного уведомления Покупателя.

# **РЕКОМЕНДАЦИИ ПОКУПАТЕЛЮ**

### **Проверка смартфона**

Перед началом использования проверьте смартфон на:

- отсутствие механических повреждений конструкции и упаковки смартфона;
- функционирование смартфона;

*Внимание!* Проверку функционирования смартфона проводит Продавец.

- сохранность пломб;
- соответствие комплекта поставки данным раздела «Комплектность»;
- наличие гарантийного талона;
- правильность простановки в гарантийном талоне даты продажи и штампа Продавца.

Рекомендуется сохранять товарный (кассовый) чек, настоящее руководство по эксплуатации и гарантийный талон до окончания гарантийного срока смартфона.

## **Меры безопасности при транспортировании смартфона**

Во избежание возникновения повреждений смартфон должен транспортироваться в упаковке Производителя.

# **КОМПЛЕКТНОСТЬ**

Смартфон Micromax A28.

Перечень устройств, входящих комплект поставки, приведены в Таблица 3.

Таблица 3

### **Перечень устройств, входящих в комплект поставки**

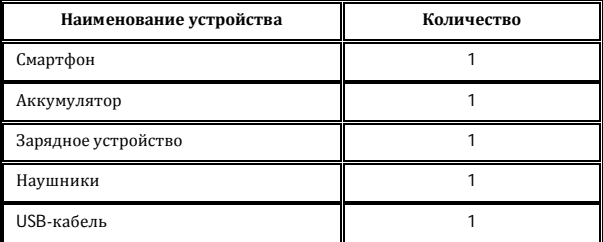

## **Состав упаковки**

Смартфон упаковывается в картонную коробку, которая имеет дополнительную внутреннюю защиту – внутренние перегородки. Упаковка максимально защищает смартфон от механических воздействий внешней среды при транспортировании: трения, ударов, вибрации.

# **УКАЗАНИЯ МЕР БЕЗОПАСНОСТИ**

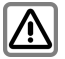

При использовании смартфона обязательно соблюдайте все требования и ограничения местного законодательства.

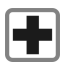

Радиоволны смартфона могут создавать помехи для медицинского оборудования, не имеющего надлежащей защиты от воздействий радиоволн. Выключайте смартфон в медицинских учреждениях.

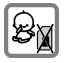

Храните смартфон и аксессуары в местах, не доступных для детей.

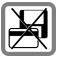

Не кладите смартфон вблизи электромагнитных носителей данных (например, кредитных/дебетовых карт). Электромагнитные носители данных могут быть размагничены.

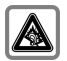

Использование смартфона на большой громкости в течение длительных периодов времени может привести к ухудшению слуха. Устанавливайте безопасный уровень громкости звука. При возникновении неприятного ощущения в ухе уменьшите громкость или перестаньте использовать наушники.

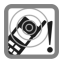

Мелодии звонка, звуковые уведомления и громкая связь воспроизводятся через громкоговоритель. Не держите смартфон рядом с ухом во время звонка или при переключении в режим громкой связи.

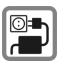

Во избежание повреждения не допускайте превышения допустимого напряжения (В), указанного на зарядном устройстве. При зарядке аккумулятора зарядное устройство следует подключать к источнику переменного тока, к которому обеспечен свободный доступ.

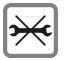

Открывайте смартфон только для замены аккумулятора, установки SIM- и microSD-карт. Вскрывать аккумулятор не разрешается ни при каких обстоятельствах.

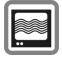

Смартфон может создавать помехи при нахождении вблизи телевизоров, радиоприемников и компьютеров.

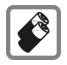

Используйте только аккумуляторы и зарядные устройства, рекомендуемые компанией Micromax. Аккумуляторы могут нанести вред имуществу, причинить травму или ожог при замыкании открытых терминалов проводящим материалом. Будьте осторожны при обращении с аккумулятором и его зарядке, особенно когда кладете его в карман, сумку или другой контейнер, в котором имеются металлические детали. Во избежание взрыва не бросайте аккумуляторы в огонь.

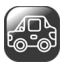

Не пользуйтесь смартфоном во время управления автомобилем: снижается Ваша внимательность, что может привести к ДТП. Во время управления автомобилем используйте беспроводную гарнитуру (hands-free).

Перед началом поездки устанавливайте смартфон на специальную подставку. Не кладите его на сидение, с которого он может упасть при резком торможении или возникновении ДТП.

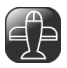

Выключайте телефон во время авиаперелета: он может вызвать радиопомехи. Использовать смартфон в полете запрещается.

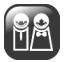

Ремонт смартфона должны производиться<br>специалистами, сертифицированными компанией специалистами, сертифицированными Micromax, в рамках гарантийного обслуживания

### **Рекомендации по использованию аккумулятора**

- 1. Храните аккумулятор в прохладном, хорошо проветриваемом месте, вдали от прямого солнечного света. Рекомендуется заряжать аккумулятор при комнатной температуре.
- 2. Аккумуляторы имеют срок службы. Если время работы аккумулятора до подзарядки сократилось, вероятно, он выработал свой ресурс. Замените аккумулятор на новый той же марки и с теми же техническими характеристиками.
- 3. Используйте только аккумуляторы, зарядные устройства, принадлежности и комплектующие, одобренные производителем смартфона. Micromax не несет ответственности за безопасность пользователя, использующего не одобренные Производителем принадлежности или комплектующие.
- 4. Не выбрасывайте аккумулятор вместе с бытовым мусором.

Примечание. Подробнее об утилизации аккумулятора смартфона см. в разделе «Правила утилизации смартфона».

### **Рекомендации по освоению руководства по эксплуатации**

- 1. Перед использованием смартфона ознакомьтесь с настоящим руководством по эксплуатации. Рекомендуется внимательно изучить раздел «Указания мер безопасности».
- 2. Описание функций смартфона приведено в соответствии с настройками, установленными по умолчанию.

В руководстве по эксплуатации приняты следующие условные обозначения:

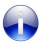

Полезная информация

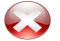

Предупреждающая информация

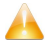

Важная информация

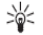

Советы и рекомендации

- 1. В руководстве изображения представлены для иллюстрации выполнения функций смартфона. Логотипы и фирменные наименования некоторых продуктов могут быть товарными знаками или торговыми марками других производителей и правообладателей.
- 2. В руководстве описаны функции только модели смартфона и устройств, входящих в комплект поставки, которые указаны в разделе «Комплектность».
- 3. Руководство содержит описание функций программного обеспечения смартфона, разработчиком которого являются сторонние компании. Состав функций программного обеспечения, описанных в руководстве, может отличаться от состава функций программного обеспечения Вашего смартфона в зависимости от его версии.
- 4. Компания Micromax оставляет за собой право вносить любые изменения в руководство пользователя в части информации о

продукции, ее технических характеристиках и условиях гарантии без уведомления Покупателя.

Все права защищены. Воспроизведение, передача, распространение или запись руководства по эксплуатации в любой форме без письменного разрешения компании Micromax строго запрещено.

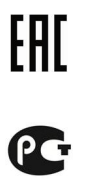

# **ТЕХНИЧЕСКОЕ ОПИСАНИЕ**

# **Общий вид смартфона**

На передней, боковой и задней панелях смартфона располагаются элементы, представленные на Рис. 1.

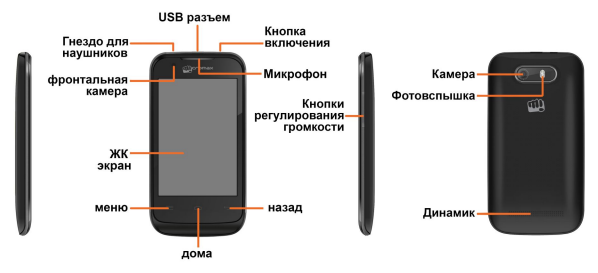

### **Рис.1. Общий вид смартфона**

# **НАЧАЛО РАБОТЫ**

При заключении договора об оказании услуг связи Оператор связи выдает SIM-карту и предоставляет сведения о PIN-коде и доступных услугах.

Для установки SIM-карты:

- 1. Убедитесь, что смартфон выключен.
- 2. Снимите заднюю панель и извлеките аккумулятор (Рис. 2).

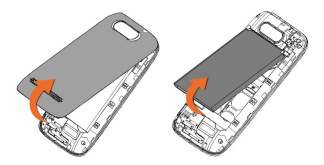

**Рис.2. Съем задней панели и аккумулятора**

3. Вставьте SIM-карту в специальный разъем, как показано на Рис. 3.

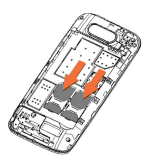

**Рис.3. Установка SIM-карты**

- 4. Установите обратно аккумулятор.
- 5. Закройте заднюю панель смартфона.

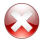

Храните SIM-карту в месте, недоступном для детей.

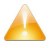

Будьте осторожны при установке SIM-карты. Неправильная установка SIM-карты может привести к повреждению смартфона.

Чтобы хранить дополнительные мультимедийные файлы, Вам потребуется установить карту памяти.

Для установки карты памяти:

- 1. Убедитесь, что смартфон выключен.
- 2. Снимите заднюю панель и извлеките аккумулятор.
- 3. Вставьте карту памяти в специальный разъем, как показано на Рис. 4.

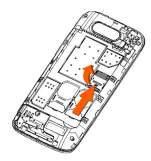

**Рис.4. Установка карты памяти**

4. Установите обратно аккумулятор.

5. Закройте заднюю панель смартфона.

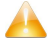

Используйте только совместимые карты памяти, одобренные компанией Micromax для данного устройства. Использование несовместимых карт может привести к повреждению карт памяти и смартфона, а также потере данных, хранящихся на карте.

Для зарядки аккумулятора используются:

- Зарядное устройство.
- USB-кабель.
- Дорожный адаптер.

Чтобы зарядить смартфон:

1. Соедините зарядное устройство, USB-кабель или адаптер со специальным разъемом на смартфоне (Рис. 5).

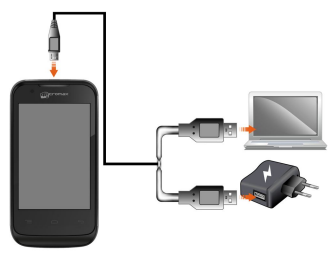

**Рис.5. Зарядка аккумулятора**

- 2. Подключите зарядное устройство к источнику переменного тока или к дорожному адаптеру, или подключите USB-кабель к USB-разъему Вашего компьютера или ноутбука. На экране смартфона появится индикатор, который показывает процесс зарядки смартфона.
- 3. После завершения зарядки отключите зарядное устройство или USBкабель.

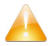

Используйте только зарядные устройства и кабели, одобренные компанией Micromax. Использование неодобренных зарядных устройств или кабелей может привести к повреждению аккумулятора или смартфона.

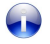

При первом использовании рекомендуется заряжать аккумулятор непрерывно в течение 4 часов.

# **ПОРЯДОК РАБОТЫ**

# **Включение (выключение) смартфона**

Включение: для включения смартфона нажмите и удерживайте в течение некоторого времени кнопку включения/выключения пока не загорится экран (Рис. 6).

Выключение: для выключения смартфона нажмите и удерживайте в течение некоторого времени кнопку включения/выключения, затем выберите опцию «Отключение питания» (Рис. 6).

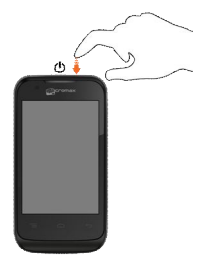

**Рис.6. Включение (выключение) смартфона**

**экрана смартфона и клавиатуры**

Разблокировка телефона осуществляется путем ввода PIN, пароля, рисования графического ключа или просто слайдером.

Слайдер используется для разблокировки телефона по умолчанию

и работает следующим образом:

- 1. Включите телефон нажатием на кнопку включения/выключения.
- 2. Нажмите на элемент «**Блокировка**» и переместите его в направлении элемента «**Разблокировка**».

Телефон активирует метод разблокировки, указанный в настройках.

Для выбора настроек:

- 1. Перейдите в «**Меню приложений**» **→ → «Безопасность» → «Блокировка экрана»**.
- 2. Выберите метод блокировки: на основе графического ключа, PIN, пароля или без блокировки.

# **ВЫЗОВЫ И СООБЩЕНИЯ**

## **Вызов абонента**

Для вызова абонента, находясь в Главном меню или Главном экране, нажмите У,и укажите SIM-карту для осуществления звонка.

# **Конференц-связь**

Ваше устройство поддерживает конференц-связь (сервис сети) с участием более двух абонентов.

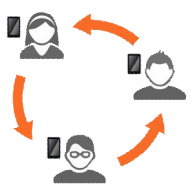

Вызывая или принимая вызов абонента и уже находясь на связи вы можете объединить вызовы в телеконференцию.

Для установки конференц-связи:

- 1. Вызовите первого абонента.
- 2. После установки соединения нажмите «**Добавить вызов»** и наберите номер. При этом первый участник будет находится в режиме удержания. Для звонка другим участникам используйте вкладку телефон, журнал звонков или контакты.
- 3. После установки соединения нажмите Хи начните телеконференцию.
- Звонки можно менять местами, путем нажатия элемента «**Перевод звонка»**.

*Примечание:* Ваш телефон поддерживает конференц-связь (сервис, предоставляемый сетью). Возможное количество участников конференции зависит от поставщика услуг сети.

### **Международные звонки**

Для набора международного номера нажмите и удерживайте кнопку '0' до появления символа '+', а затем введите код страны и номер абонента.

- В Главном экране или в «Меню Приложения» нажмите элемент появится экранная клавиатура.
- Регулируйте громкость нажатием кнопок Вверх/Вниз на правой стороне телефона.

### **Завершение звонка**

Для завершения звонка нажмите **Endicall** 

## **Запрет вызовов**

В некоторых случаях необходимо отключить все беспроводные соединения вашего телефона. В режиме полета отключаются входящие и исходящие вызовы, Wi-Fi и BT.

Для переключения к режим полета:

1. Нажмите и удерживайте кнопку включения/выключения до появления меню, затем выберите «**Режим полета**»

перетащите панель увеломлений вниз, нажмите  $\Delta$  и затем «**Режим полета**».

Используйте «Сообщения» для обмена текстовыми и MMS сообщениями.

Сообщение превращается в MMS при отправке на электронную почту или вложении в сообщение мультимедиа-файлов.

Для перехода к сообщениям нажмите

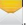

Некоторые приложения показывают экранную клавиатуру по умолчанию. В других приложениях для открытия экранной клавиатуры необходимо щелкнуть в поле для ввода сообщения.

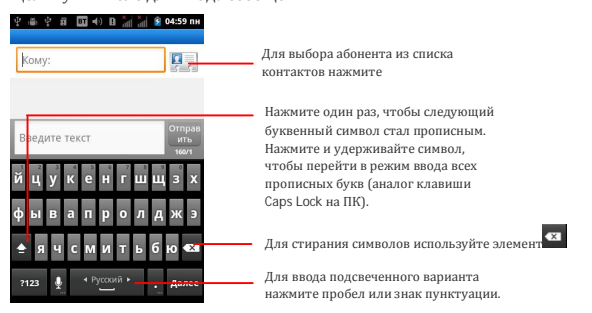

- По завершении набора нажмите кнопку  $\blacktriangleright$  и закройте клавиатуру.
- Для переключения между цифровой и алфавитной клавиатурой используйте элементы с алфавитным обозначением.
- Для вызова меню действий (вырезать, копировать и пр.) наведите указатель на текстовое поле и удерживайте его.

## **Регулирование громкости**

Для регулирования громкости динамика используйте:

- 1. Клавиша «Вниз» для уменьшения громкости (Рис. 9).
- 2. Клавиша «Вверх» для увеличения громкости (Рис. 9).

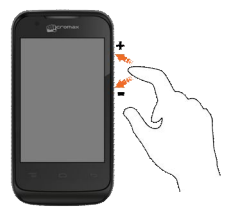

**Рис.9. Регулирование громкости**

# **ИСПОЛЬЗОВАНИЕ СЕНСОРНОГО ЭКРАНА**

Для просмотра доступных действий нажмите и удерживайте элемент на экране (Рис. 10).

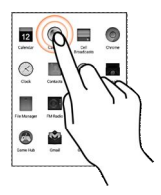

**Рис.10. Нажатие и удерживание**

Для перетаскивания элемента из Списка приложений на Главный экран:

- 1. Нажмите и удерживайте элемент.
- 2. Удерживая, переместите элемент на необходимую область Главного экрана (Рис. 11).

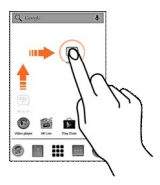

**Рис.11. Перетаскивание**

Перетаскивание элемента с одной области Главного экрана на другую область выполняется аналогичным образом.

Для удаления элемента с области Главного экрана удерживая, переместите его к элементу **«Удалить».**

*Примечание.* Элемент «Удалить» появляется только при удерживании какого-либо элемента в области Главного экрана.

Для просмотра списка элементов проведите пальцем по поверхности сенсорного экрана в нужном направлении: вверх или вниз. При этом не удерживайте и не перетаскивайте символы элементы списка (Рис. 12).

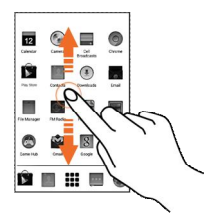

**Рис.12. Просмотр списка элементов**

Для перелистывания изображений приложите палец к экрану и, не отрывая его от экрана, проведите по экрану в нужном направлении (Рис. 13).

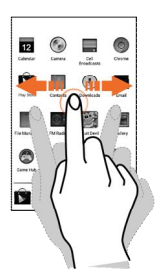

**Рис.13. Перелистывание изображений**

Масштаб области сенсорного экрана смартфона изменяется щипковым движением указательного и большого пальцев (Рис. 14).

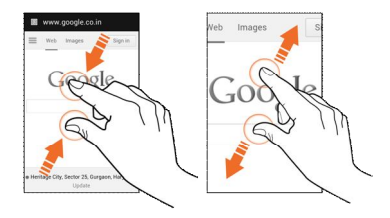

### **Рис.14. Масштабирование области сенсорного экрана**

Для увеличения масштаба области сенсорного экрана раздвиньте пальцы, для уменьшения – сдвиньте.

### **Частичное увеличение области сенсорного экрана**

Для увеличения страницы в Интернете, карты, изображения или любой другой картинки быстро нажмите дважды на экран с изображением.

Например, нажмите дважды на часть страницы в браузере, чтобы увеличить именно эту часть. Вы также можете двойным нажатием управлять зумом (масштабированием) изображения Камеры, Карт и некоторых других приложений (Рис. 15).

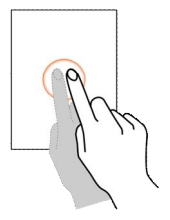

**Рис.15. Двойное нажатие**

Ориентация экрана в большинстве приложений меняется при поворачивании смартфона, как показано на Рис. 16.

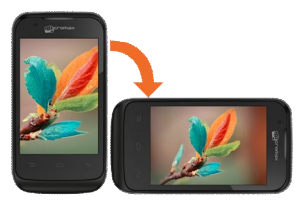

**Рис.16. Авторотация области сенсорного экрана**

Для включения (выключения) данной функции перейдите в **«Меню приложений Показать Авторотация»**.

## **Функции клавиатуры**

Клавиатура обеспечивает доступ к различным функциям смартфона. Перечень функций клавиатуры приведен в Таблица 4.

### Таблица 4

### **Перечень функций клавиатуры**

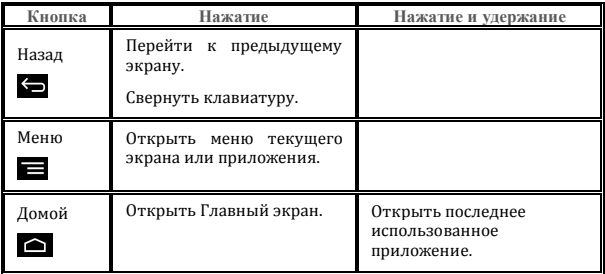

При включении смартфона по умолчанию открывается Главный экран. Главный экран состоит из пяти экранов: основного и четырех дополнительных. Для перехода к дополнительным экранам используется перелистывание влево или вправо (Рис. 17).

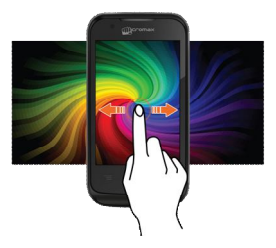

**Рис.17. Переключение между Главными экранами**

В нижней части главного экрана находятся пять основных элементов, запускающих назначенные им функции.

Для просмотра всех встроенных и установленных приложений нажмите клавишу **...** 

Главный экран, основные элементы, виджеты, темы, фоновые изображения и другие элементы могут быть настроены под конкретного пользователя.

Кроме стартового символа , все прочие стартовые символы можно удалять или заменять.

Для перемещения элементов главного экрана можно воспользоваться способом, показанным на Рис. 21.

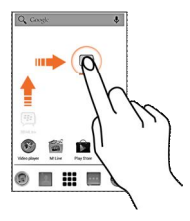

**Рис.21. Перемещение элементов Главного экрана**

Вы можете настроить Главный экран по своему усмотрению, добавляя пиктограммы для быстрого доступа к приложениям или компонентам приложений, виджеты или папки.

Для добавления виджетов и элементов на Главный экран:

- 1. Нажмите клавишу для просмотра списка приложений и виджетов.
- 2. Нажмите и удерживайте пиктограмму приложения или виджета.
- 3. Переместите пиктограмму приложения или виджета в нужную область Главного экрана.
- 4. Отпустите пиктограмму Приложения или виджета.

Для перемещения приложения или виджета на Главном экране:

1. Нажмите и удерживайте пиктограмму приложения или виджета.

2. Перетащите пиктограмму приложения или виджета в нужную область Главного экрана.

Нажмите и удерживайте пиктограмму приложения или виджета, который хотите удалить и перетащите пиктограмму приложения или виджета к элементу «**Удалить**», который располагается в нижнем правом углу экрана.

### **Изменение фонового изображения (обоев)**

Для изменения фонового изображения (обоев) нажмите на область Главного экрана и удерживайте, пока не откроется экран выбора фонового изображения (Рис. 22).

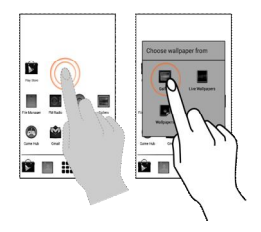

**Рис.22. Изменение фонового изображения**

# **УПРАВЛЕНИЕ УВЕДОМЛЕНИЯМИ**

В телефоне предусмотрена функция уведомления о различных событиях.

- Пиктограммы уведомлений сообщают о новых событиях и сообщениях.
- При получении уведомления в строке статуса отображается пиктограмма и краткое описание уведомления.

## **Переход к Панели уведомлений**

Для перехода к Панели уведомлений перетащите строку статуса с верхней части экрана вниз, как показано на рисунке ниже.

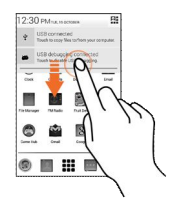

В Панели уведомлений указывается наименование оператора связи и список полученных уведомлений.

### **Реагирование на уведомления**

Откройте Панель уведомлений и нажмите на пиктограмму уведомления. Дальнейшие действия зависят от типа уведомления.

Чтобы скрыть Панель уведомлений перетащите ее с нижней части экрана вверх или просто нажмите клавишу возврата. Кроме того, панель закрывается при нажатии на пиктограмму уведомления. Для удаления списка уведомлений нажмите клавишу **Очистить**.

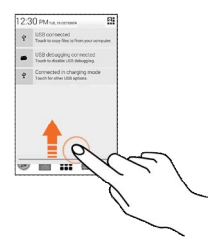

# **МУЛЬТИМЕДИА**

Общий вид интерфейса камеры представлен на Рис. 28.

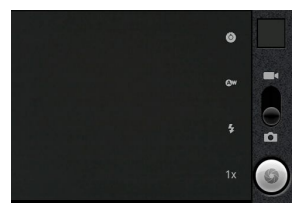

**Рис.28. Мультимедиа**

- Для включения камеры нажмите <sup>•</sup> в «**Меню Приложений**».
- Направьте объектив на объект фотосъемки и нажмите  $\bullet$

- Настройте качество, эффекты и т.д.
- Направьте объектив на объект съемки.
- Нажмите Ддля переключения в режим видео и, Эчтобы начать видеозапись.

# **Просмотр Галереи**

Используйте элемент Галерея для просмотра изображений и видео, а также обмена файлами.

Для просмотра изображений:

1. Находясь в «**Меню Приложений**» или режиме камеры нажмите

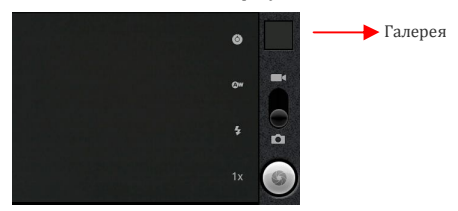

элемент  $\frac{N}{2}$ , как показано на рисунке ниже:

- 2. Нажмите на альбоме для просмотра его содержимого
- Для просмотра списка опций выбранного изображения или видео, нажмите .

В смартфоне предусмотрена возможность воспроизведения аудиозаписей, а также переноса аудиозаписей с ПК на смартфон.

Для воспроизведения аудиозаписи:

1. Подсоедините наушники к смартфону.

- 2. Перейлите в «**Меню Приложений» ⇒** В Откроется аудиопроигрыватель.
- 3. Для проигрывания (остановки) аудиозаписи, перехода к другим аудиозаписям и выполнения иных функций аудиопроигрывателя<br>используйте интуитивно понятные клавиши и элементы используйте интуитивно понятные клавиши и элементы аудипроигрывателя смартфона.

Громкость проигрывания аудиозаписей регулируется с помощью клавиш «**Громче»/«Тише»**, которые располагаются в правой части области экрана смартфона.

*Примечание*. Для расширения объема памяти, требуемой для хранения мультимедийных файлов – музыки, фотографий, электронной почты и т.д. – используйте SD-карту.

# **FM-радио**

Для использования FM-радио:

- 1. Присоедините наушники к смартфону.
- 2. Выберите «**Меню Приложений**»  $\Rightarrow$
- 3. Для использования функций FM-радио используйте интуитивно понятные клавиши и элементы FM-радио.

Громкость воспроизведения радио регулируется с помощью клавиш «**Громче**»**/**«**Тише**», которые располагаются в правой части области экрана смартфона.

«**Меню Приложений**» **→**

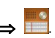

- Для записи аудио нажмите элемент **. находящийся в «Меню** Приложений». Используйте элементы **(старт записи)и** П (пауза). Элемент Ппредназначен для завершения записи.
- По завершении процесса записи появляется диалог, позволяющий сохранить или отменить звуковую запись.
- Для просмотра и проигрывания записей нажмите  $\Box$

# **НАСТРОЙКА СОЕДИНЕНИЯ С СЕТЯМИ И УСТРОЙСТВАМИ**

Смартфон может подключаться к различным сетям и устройствам:

- Интернет.
- Wi-Fi.
- **RT**

В смартфоне предусмотрена возможность обмена файлами с ПК с помощью USB-кабеля.

Для настройки соединения с Интернетом:

- 1. Перейдите в меню «**Приложения**» **→ → Настройки беспроводных модулей → Мобильная сеть → SIM1/SIM2 → Точки доступа (APN).**
- 2. Выберите наименование точки доступа или измените наименование точки доступа в соответствии с указаниями Оператора связи.

*Примечание*. По умолчанию Оператор связи направляет описание настроек точки доступа SMS-сообщением или предоставляет вместе с SIM-картой. При отсутствии описания настроек точки доступа обратитесь к Оператору связи.

 После выбора или изменения наименование точки доступа перейдите в «**Меню Приложений**»**→ → Управление SIM-картами → Соединение для передачи данных** для выбора используемой SIMкарты.

A28 можно использовать как модем для подключения ПК или ноутбука к Интернету. Доступны следующие виды подключения:

- Через режим USB-модема.
- Через точку доступа Wi-Fi.

### **Режим USB-модема**

Вставьте в смартфон SIM-карту, позволяющую осуществлять передачу данных.

- 1. Перейдите в «**Меню Приложений → → Настройки беспроводных модулей → Режим модема и Точки доступа**».
- 2. Соедините A28 с ПК или ноутбуком через USB-кабель.
- 3. Отображаются настройки USB-модема. Включите «**USB-модем**».
- 4. В открывшемся на экране ПК или ноутбука окне установки драйвера установите драйвер в соответствии с инструкциями.
- 5. A28 готов к работе с Интернет.

*Примечание:* Оплата услуг за пользование Интернетом взимается Оператором связи в соответствии с установленным тарифом.

### **Соединение через точку доступа Wi-Fi**

Вставьте в смартфон SIM-карту, позволяющую осуществлять передачу данных.

- 1. Перейдите в «**Меню Приложений → → Настройки беспроводных модулей → Режим модема → Точка доступа Wi-Fi**».
- 2. Сконфигурируйте точку доступа Wi-Fi при помощи «**Настройки точки доступа**».

Убедитесь, что ПК или ноутбук имеет функцию Wi-Fi. После подсоединения к

беспроводной сети передача данных осуществляется через A28.

В ОС Linux, Windows 7 и Vista драйверы устанавливаются автоматически.

В ОС Windows XP может потребоваться установить драйверы вручную. При необходимости драйверы можно скачать с официального сайта http://www.micromaxinfo.com/ru/service.

*Примечание:* Оплата услуг за пользование Интернетом взимается Оператором связи в соответствии с установленным тарифом.

- Перейдите в «**Меню Приложений → → Настройки беспроводных модулей → BT**».
- Если устройство BT выключено включите его и нажмите **BT**. Смартфон найдет и покажет устройства с функцией BT в радиусе его действия.
- Если в перечне нет устройства, с которым следует соединить телефон, то измените настройки на этом устройстве (разрешите обнаружение).
- В случае внезапного прерывания поиска нажмите «**Поиск устройств**».
- Для установки соединения выберите идентификатор устройства в списке найденных устройств. На обоих соединяемых устройствах будет предложено подтвердить пароль. Нажмите клавишу «Соединить», чтобы подтвердить пароль и соединить устройства. При правильном выполнении перечисленных действий будет установлено соединение с выбранным устройством.

 Чтобы сделать телефон доступным для обнаружения поставьте галочку «**Видимость**».

# **УПРАВЛЕНИЕУЧЕТНЫМИ ЗАПИСЯМИ**

Для создания учетной записи перейдите в «**Меню Приложений → → Аккаунты и синхронизация → Добавить аккаунт**»

Для разных приложений могут быть добавлены различные типы учетных записей.

Учетная запись Google позволяет пользоваться всеми преимуществами приложений и сервисов Google, таких как Gmail (почта), Maps (карты), Play Store (магазин игр) и т.д.

# **Почтовый сервис Gmail**

Используйте Gmail для чтения и написания электронных писем с любого мобильного устройства или браузера. Ваша электронная почта всегда в актуальном состоянии и доступна из любой точки.

Преимущества Gmail не ограничиваются почтой. С помощью логина и пароля в Gmail осуществляется доступ к многочисленным приложениям и сервисам.

Для настройки электронной почты:

- 1. Перейдите в «**Меню Приложений**» **→** и выберите раздел «**Аккаунты и синхронизация**».
- 2. Нажмите на элемент «**Добавить аккаунт**» и выберите из списка «**Корпоративный**».
- 3. Введите адрес электронной почты и пароль в соответствующие поля и нажмите «**Далее**».
- 4. Установите необходимые настройки учетной записи и нажмите «**Далее**».
- 5. Введите наименование учетной записи и имя. Нажмите «**Далее**» и завершите настройку учетной записи.

Сервер проверяет настройки и регистрирует учетную запись интерактивном режиме. Если учетная запись не зарегистрировалась, пожалуйста, проверьте настройки доступа к Интернету, а затем повторите попытку.

Если настройки не загрузились автоматически, выполните настройку вручную (опция «**Ручная настройка**»). При необходимости получения настроек доступа к Интернету обратитесь к Оператору связи.

## **Создание и отправка электронных писем**

Для создания электронного письма:

- 1. Перейдите в «**Меню Приложений → Электронная почта/Gmail**». Выберите учетную запись электронной почты (при использовании нескольких учетных записей).
- 2. Нажмите на клавишу «Написать письмо».
- 3. Введите имя адресата или выберите имя адресата в списке контактов. Для одновременной отправки письма нескольким адресатам, разделяйте их имена запятой (,) или точкой с запятой (;). Чтобы удалить адресата, нажмите на элемент «Удалить». По окончании нажмите на клавишу «**Готово**».
- 4. В поле «Тема» введите тему сообщения, а в поле «Написать сообщение» - текст письма.
- 5. При необходимости прикрепите файл к письму или укажите имя получателя копии.

6. Нажмите элемент «Отправить».

- Перейдите в «**Меню Приложений → Электронная почта/Gmail**» и нажмите .
- Выберите элемент «**Обновить**».

# **Поиск Google**

Функция Поиск Google предназначена для поиска информации в Интернете.

Для доступа к поиску Google используйте «**Меню Приложений**» **→** 

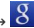

### **Синхронизация списка контактов**

Чтобы синхронизировать список контактов с учетной записью, сначала необходимо выбрать учетную запись (запись может отсутствовать добавьте ее).

Чтобы синхронизировать список контактов:

- 1. Для открытия списка контактов нажмите
- 2. Нажмите , выберите «**Ещё**» и выберите элемент «**Учетные записи**».
- 3. Выберите одну или несколько учетных записей, с которыми следует синхронизировать список контактов.
- 4. Вы можете также автоматически синхронизировать контакты, выбрав режим «**Автосинхронизация**».

Для выполнения перечисленных действий необходимо иметь подключение к

Интернету через SIM-карту или Wi-Fi. Если синхронизация не выполняется, проверьте, включена ли опция синхронизации данных (выбран ли вариант «**Вкл**.»)

Синхронизация контактов занимает всего несколько секунд.

# **ИСПОЛЬЗОВАНИЕ ПРИЛОЖЕНИЙ И ВИДЖЕТОВ**

Телефон поставляется с широким набором приложений, делающих вашу работу легкой и приятной. Ознакомьтесь с разнообразными приложениями и функциями телефона A28 и получите удовольствие от их использования!

## **Скачивание приложений с Android Market**

Устройства на платформе Android предлагают пользователям доступ к неограниченному количеству источников развлечений. Скачивайте приложения, игры, кинофильмы и книги с ежедневно пополняемого онлайнмагазина на Android Market.

Чтобы скачать приложения, игры, кинофильмы и книги с Android Market:

- 1. Настройте и откройте доступ к Интернет-соединению.
- 2. Перейдите к Android Market на Google при помощи «**Меню**

**Приложений**» **→** .

3. Просматривайте описания и загружайте приложения.

*Примечание:* На Android Market представлены как бесплатные, так и платные приложения.

## **Виджеты**

Виджеты позволяют помещать пиктограммы быстрого доступа к приложениям на Главный экран. Например, на Главном экране можно разместить часы, журнал последних вызовов и другие виджеты часто используемых приложений. Чтобы просмотреть список доступных виджетов, нажмите на элемент и пролистайте меню до экрана виджетов, как показано на рисунке:

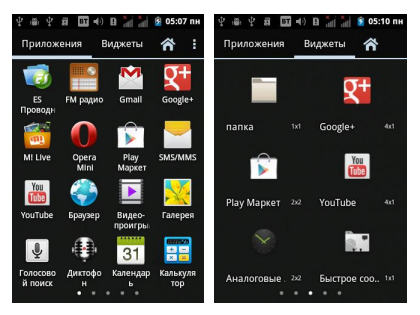

Чтобы добавить виджет на Главный экран, нажмите на его пиктограмму в списке виджетов и переместите в необходимую область Главного экрана.

# **ТЕХНИЧЕСКОЕ ОБСЛУЖИВАНИЕ**

## **Общие сведения**

Для смартфона установлены следующие сроки службы и гарантии приведены в Таблица 5.

Таблица 5

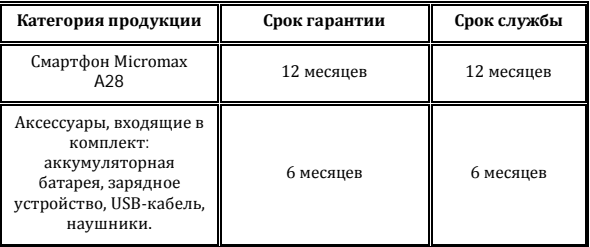

### **Сроки службы и гарантии**

Срок службы и срок гарантии исчисляются от даты первичной передачи смартфона покупателю. Техническое обслуживание смартфона осуществляется на протяжении всего срока гарантии.

Срок гарантии продлевается на период нахождения смартфона на техническом обслуживании.

Изготовитель оставляет за собой право вносить изменения в информацию о гарантии, продукцию и технические характеристики без предварительного уведомления Покупателя.

### **Порядок обращения в авторизованный СЦ**

Не пытайтесь самостоятельно отремонтировать смартфон.

При обнаружении дефектов обратитесь в авторизованный сервисный центр Производителя. Смартфон, отремонтированный в иных местах, снимается с гарантии и не подлежит дальнейшему техническому обслуживанию.

Контактный телефон: 8800 250 9897

E-mail: rusinfo@micromaxinfo.com

Покупатель вправе обратиться в авторизованный сервисный центр при обнаружении ненадлежащего качества работы смартфона.

При использовании смартфона соблюдайте следующие меры безопасности:

- Устройство изготовлено из металла и пластика, содержит хрупкие электронные компоненты. Смартфон может быть поврежден при падении, воздействии огня, нарушении целостности корпуса или попадании на него жидкости.
- Во избежание появления царапин на корпусе используйте чехол.
- Соблюдайте температурный режим: устройство предназначено для эксплуатации при температуре от -20 ˚c ± 5 до 45˚c ± 5, хранении при температуре от -30  $\degree$ с  $\pm$  5 до  $\degree$ 65 $\degree$ с  $\pm$  5B случае нарушения температурного режима смартфон может быть поврежден и время работы аккумулятора сокращено.
- Не подвергайте смартфон резким колебаниям температуры или действию высокой влажности.

В случае попадания загрязнения на смартфон (грязи, чернил, химических веществ):

- 1. Отсоедините все кабели и отключите устройство.
- 2. Протрите устройство мягкой тканью без ворса.
- 3. Не допускайте попадания влаги в отверстия.
- 4. Не используйте моющие средства.
- 5. Не используйте аксессуары и аккумуляторы, не рекомендованные Производителем.
- 6. Не храните устройство вблизи магнитных полей и не допускайте долгого контакта устройства с магнитными полями.

Несоблюдение мер предосторожности может привести к:

- физическому, косметическому повреждению корпуса;
- деформации смартфона или повреждению дисплея;
- появлению следов воздействия высоких и низких температур, следов воздействия жидкости.

Перед обращением в авторизованный сервисный центр рекомендуется выполнить резервное копирование данных, имеющихся в карте памяти смартфона, а также удалить конфиденциальную информацию.

Услуги по техническому обслуживанию предоставляются по предъявлении Покупателем правильно заполненного гарантийного талона вместе с дефектным смартфоном до окончания гарантийного срока.

Гарантия не распространяется на дефекты, полученные в результате несоблюдения покупателем мер безопасности, изложенных в разделе «Указания мер безопасности».

Следует учитывать, что аккумулятор рассчитан на несколько сотен циклов

зарядки, однако, при этом ресурс его работы неизбежно сокращается вследствие естественного снижения емкости, что не является дефектом.

Техническое освидетельствование – экспертиза, проводимая представителями Производителя смартфона с целью установления наличия (отсутствия) дефекта в работе смартфона, а также причин его возникновения.

При техническом освидетельствовании проводится внешний и внутренний осмотр смартфона, выполняются испытания и измерения, необходимые для определения наличия дефекта.

При техническом освидетельствовании соблюдаются меры безопасности, установленные в разделе «Меры безопасности» настоящего руководства.

Результатом технического освидетельствования является заключение о наличии (отсутствии) дефекта в работе смартфона, причинах его возникновения, стороне, виноватой в наличии (возникновении) дефекта и дальнейших действий в случае обнаружения дефекта.

По окончании технического освидетельствования заключение передается покупателю.

### **Техническое обслуживание составных частей изделия**

Правила и порядок технического обслуживания составных частей смартфона аналогичны правилам и порядку технического обслуживания смартфона.

# **ПРАВИЛА ХРАНЕНИЯ**

### **Условия хранения**

Смартфон должен храниться в упаковке от Производителя в месте, отвечающем следующим условиям:

- Влажность воздуха: от 50 до 55%.
- Отсутствуют механические воздействия в виде трения, ударов, вибрации.

### **Общие рекомендации по хранению**

- Храните смартфон в сухом месте. Попадание влаги на смартфон может привести к появлению ржавчины, повреждающей электронные схемы. При попадании влаги снимите аккумулятор, протрите его сухой тканью. В случае возникновения неисправности обратитесь к специалистам Отдела обслуживания Производителя.
- Соблюдайте температурный режим эксплуатации смартфона. Несоблюдение температурного режима может привести к сокращению срока службы смартфона и аккумулятора.
- Не используйте и не храните смартфон в пыльных или загрязненных местах. Пыль и грязь могут повредить компоненты смартфона.
- Не используйте агрессивные химикаты, чистящие растворы или концентрированные моющие средства для очистки поверхности смартфона от загрязнений. Для очистки используйте только мягкую сухую чистую ткань.

### **Правила утилизации смартфона**

Смартфон маркирован логотипом WEEE (Рис. 34): запрещается его утилизация или переработка с остальными бытовыми отходами. Смартфон должен быть транспортирован на специальный пункт сбора для переработки опасных отходов.

Дополнительная информация об утилизации электронных и электрических отходов указана на сайте Изготовителя: www.micromaxinfo.com/weee.php.

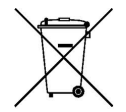

**Рис.34. Логотип WEEE**

# **ГАРАНТИИ ИЗГОТОВИТЕЛЯ**

Гарантийные обязательства Изготовителя изложены в фирменном гарантийном талоне.